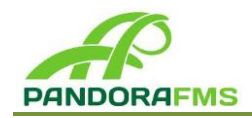

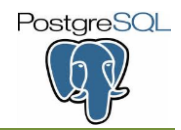

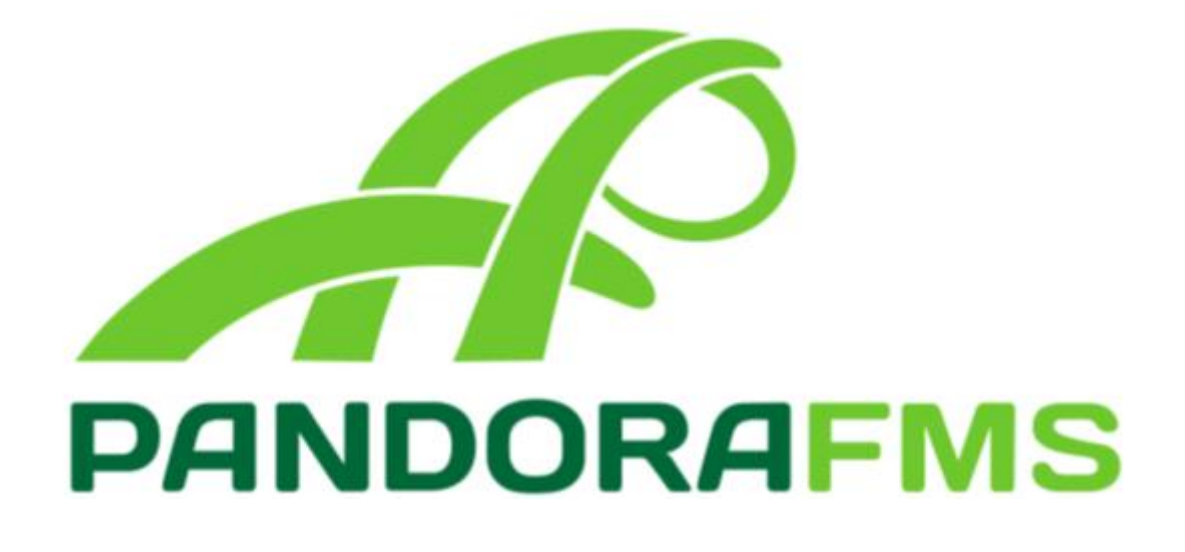

# **Monitoring** PostgreSQL DBMS

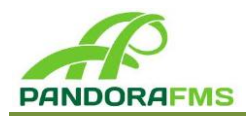

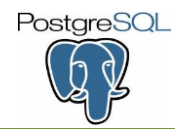

### *Monitoring PostgreSQL DBMS.*

OpenOffice/PDF Version 1º Edition, 22 September 2012

Copyright © 2012 Luis Caballero Cruz <luiscc1989@gmail.com>

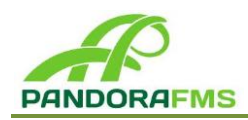

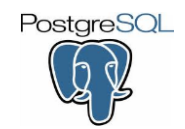

# **1 MONITORING OF POSTGRESQL DBMS**

## **1.1. Monitoring via plugins and modules**

Once we have installed and configured Pandora FMS server, we're going to explain how to obtain information about the status and performance about a PostgreSQL server locally or remotely. With the **agent plugin**, we'll obtain GENERAL statistics data about the PostgreSQL server and SPECIFIC statistics data about each data base that stores the server, as well as the sub-process Background Writer:

- General statistics about PostgreSQL server: number of user's connections and disk space used by each database that stores the server.
- Specific statistics about each data base: number of transactions, tuples inserted and deleted, blocks of data read from disk and cache and number of active processes.
- Statistics about the sub-process of optimization and tunning for PostgreSQL data bases called BgWriter (Background Writer) as the number of Checkpoints performed.

To get the information we'll make SQL queries against the server to monitor, which contains system protected views with such information. These views are available after the activation of the sub-process The Statistics Collector in the PostgreSQL server.

More information about these processes in PostgreSQL and how to start them.

<http://www.postgresql.org/docs/9.1/interactive/monitoring-stats.html>

<http://www.postgresql.org/docs/9.1/interactive/runtime-config-statistics.html>

[http://www.postgresql.org/docs/9.1/interactive/runtime-config-resource.html#RUNTIME-CONFIG-](http://www.postgresql.org/docs/9.1/interactive/runtime-config-resource.html#RUNTIME-CONFIG-RESOURCE-BACKGROUND-WRITER)[RESOURCE-BACKGROUND-WRITER](http://www.postgresql.org/docs/9.1/interactive/runtime-config-resource.html#RUNTIME-CONFIG-RESOURCE-BACKGROUND-WRITER)

Dependencies of the plugin:

*Server version: PostgreSQL 9.1.3 (Ubuntu)* 

*Client version: libdbi-perl/1.612-1 libdbd-pg-perl/2.17.1-2 postgresql-client/ 8.4.12 pandorafms-agent-unix/ 4.0.1 perl/5.10.1*

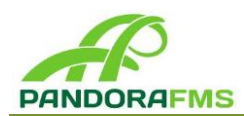

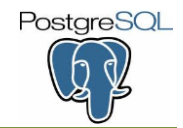

#### *1.1.1. Configuration*

In this example we'll assume that you have installed the Pandora FMS server and PostgreSQL server on different machines, with all the programs and dependencies installed correctly on the client *(Pandora Agent, interpreter of Perl, libdbi-perl, libdb-pg-perl, postgresql-client)*.

To configure the system correctly to monitoring PostgreSQL through the subprocess The Statistics Collector in Pandora FMS, we have to search and edit in the PostgreSQL server the files of configuration:

#### **postgresql.conf**

This is the main configuration file to the PostgreSQL server. One example of the configuration could be the next:

# Sets the IP address that the server listens to connect to it. *listen\_addresses = '\*'* # The value '\*' indicates all. *password\_encryption = on* #---------------------------------------------------------------------------------------------------- # RUNTIME STATISTICS #---------------------------------------------------------------------------------------------------- # It monitors the queries executed by any server process: *track\_activities = on* # Controls access to statistics on tables and indexes: *track\_counts = on* # Controls the tracing over user defined functions: *track\_functions = all* # Valores posibles: none, pl, all # Allows a update of the title of the process every time that receives a new SQL command in the server. It can also be displayed with the *ps* command. *update\_process\_title = on* # Sets the path to store the provisional statistics data. It can be a relative or absolute path. The value of our configuration is the default. *stats\_temp\_directory = 'pg\_stat\_tmp'* # The last three parameters, activate the monitoring of each query and its output in the log server. It is a tool like the *getrusage()* of Unix. *log\_parser\_stats = on log\_planner\_stats = on log\_executor\_stats = on*

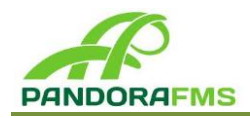

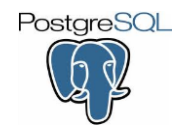

#### **pg\_hba.conf**.

This configuration file controls the authentication and the connection permits customers to PostgreSQL server. Its general format is one line for each register. Therefor we must indicate the address of the Pandora FMS agent which will execute the plugin to perform the connexion and collect data. One example of the configuration could be the next:

# TYPE DATABASE USER ADDRESS METHOD # "local" is for Unix domain socket connections only local all all md5 # IPv4 local connections: host all all 127.0.0.1/32 md5 host all all 192.168.1.1/24 md5 host all all 0.0.0.0 0.0.0.0 md5 # IPv6 local connections: host all all ::1/128 md5 # Allow replication connections from localhost, by a user with the # replication privilege.

host all all fe80::1/128 md5

With everything set up, just reboot or reload the PostgreSQL server to take effect. From now on will be the connection between client-server and will be available the system views with access restricted to privileged users, from which we get the data.

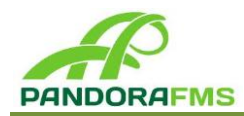

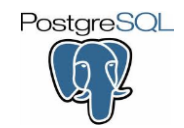

#### *1.1.2. Agent Plugin*

How do we get the data?, We need an Agent plugin, as already above, which extracts data from existing views in the system.

The script is as follows:

#### postgresql.pl

[http://pandorafms.com/index.php?sec=pandora&sec2=repository&lng=es&action=view\\_PUI&](http://pandorafms.com/index.php?sec=pandora&sec2=repository&lng=es&action=view_PUI&id_PUI=312) [id\\_PUI=312](http://pandorafms.com/index.php?sec=pandora&sec2=repository&lng=es&action=view_PUI&id_PUI=312)

This plugin written in Perl programming language receives as input argument data connection to the server which will use the client to connect to PostgreSQL: admin and password, IPv4 address or host name, name of the data base and port. It also has an option that helps explain how it's used.

- *-d <data\_base> (optional), default dbname=username*
- *-u <username>*
- *-c <password>*
- *-h <IP\_server\_PostgreSQL> (optional), default=localhost*
- *-p <port> (optional), default=5432*
- *-a (help)*

If the execution as agent plugin is correct, you will get statistics data in a temporary data file in XML format which will send to Pandora FMS server for its standardization and storage in the DB and will create the modules directly for viewing on web console.

We must include this agent plugin in the configuration file of the Software agent of Pandora FMS: **pandora\_agent.conf**. This file can be located at:

/etc/pandora/pandora\_agent.conf

Once located, we'll write the next sentence to execute the plugin:

module\_plugin <plugin-path> -u username -c password -d dbname -h direccion -p puerto <plugin-name>

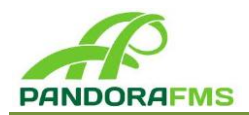

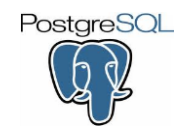

We can leave without indicating the path to the agent plugin if we put it with execution permit in the following path, as the Pandora FMS agent will look there by default.

/etc/pandora/plugins/

chmod 700 /etc/pandora/plugins/postgresql.pl

Restart the Pandora FMS agent and the server will create a module for each data collected about the PostgreSQL server.

/etc/init.d/pandora\_agent\_daemon restart

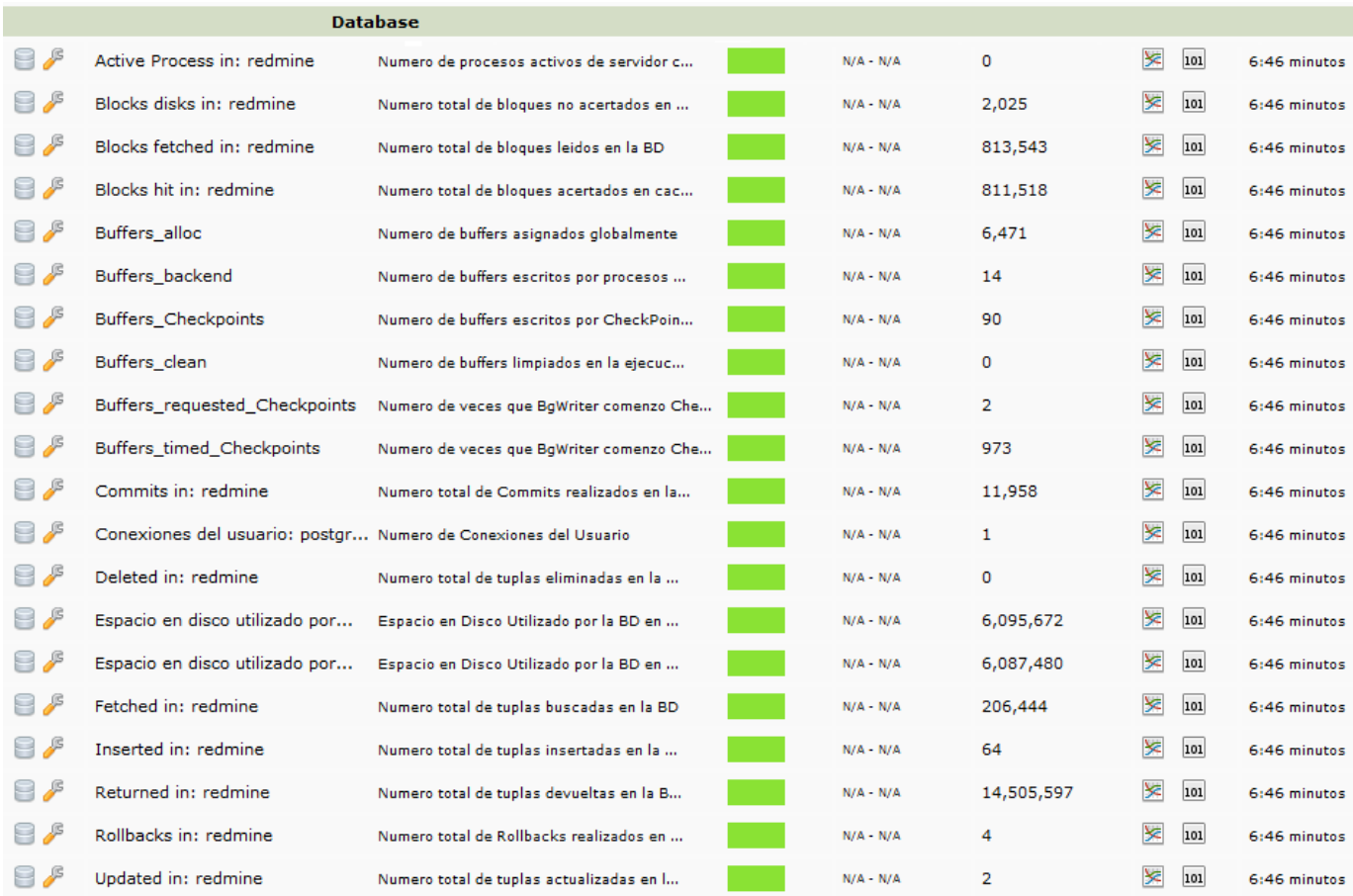

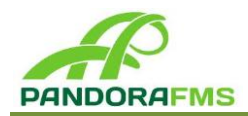

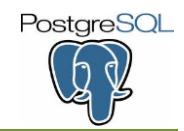

Possible errors that we can find in the execution of this agent plugin according the input arguments could be:

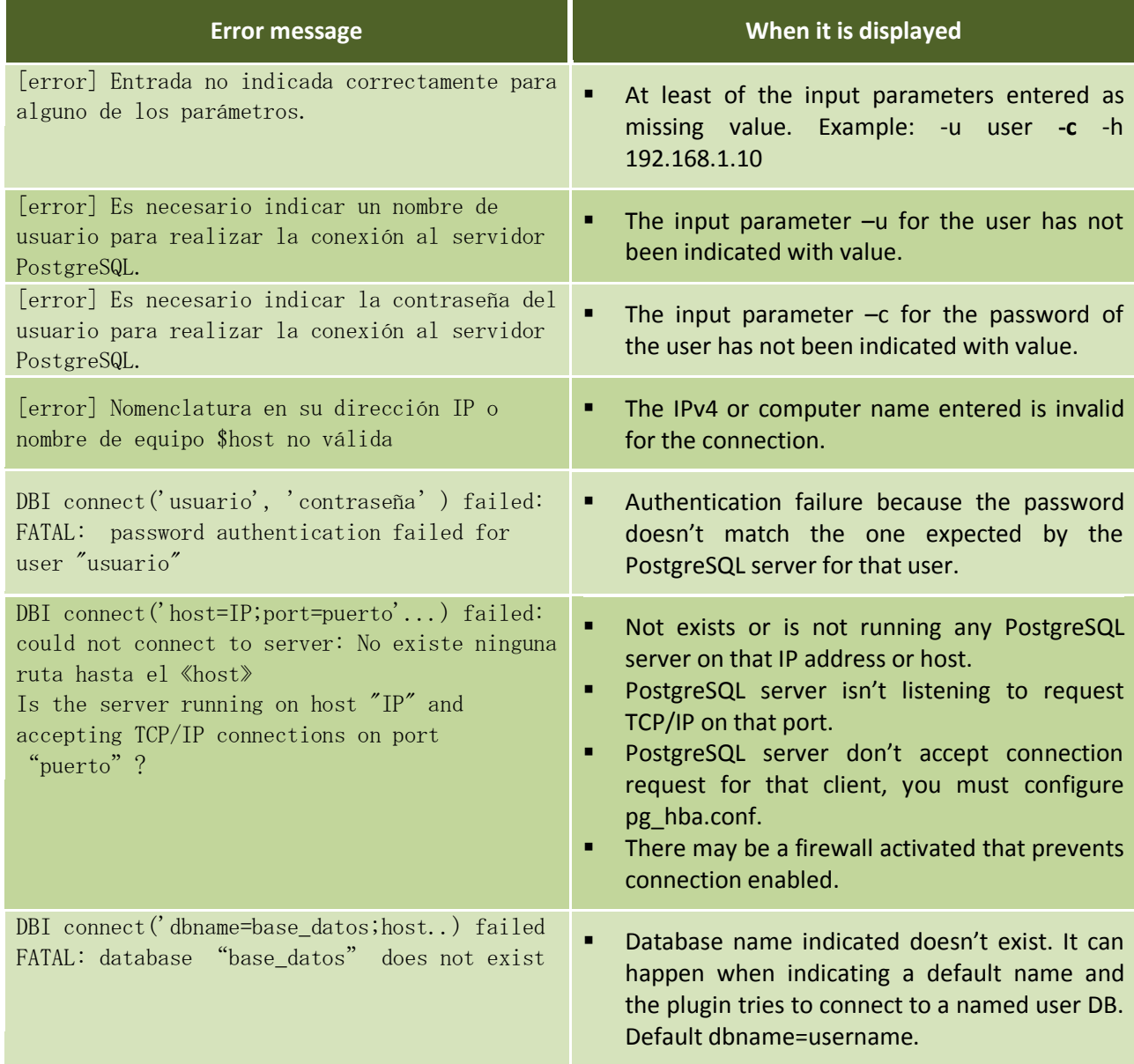